Complesso Ex-ECA Aula AIS 5 – Aula C

Prontuario d'uso delle attrezzature audio/video

Capienza: AIS 5 50 posti - 30 posti COVID AULA C 62 posti - 31 posti COVID

## NON SONO A DIPOSIZIONE IN SEDE PC PER L'UTILIZZO DA PARTE DEL DOCENTE IL QUALE DEVE ASSICURARSI DI AVERE CON SE' UN COMPUTER DOTATO DI 2 PORTE USB ED 1 HDMI O I NECESSARI ADATTATORI

Sulla cattedra di ciascuna aula è presente un pannello:

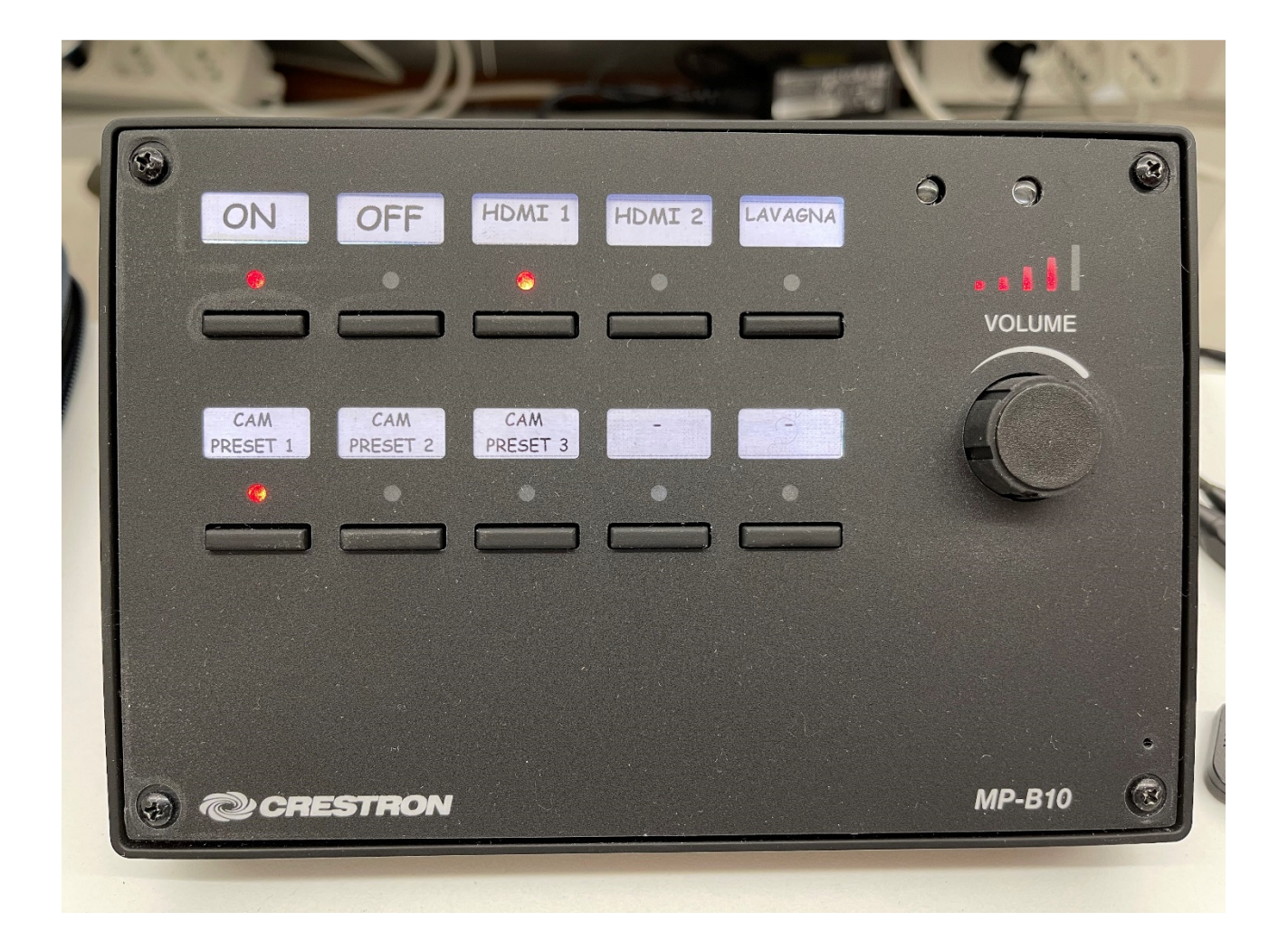

OFF Spegne il sistema

HDMI 1 Collegamento HDMI al sistema del PC docente

HDMI 2 Disabilitato

LAVAGNA Accende il monitor interattivo a parete

CAM PRESET 1 Impostazione telecamera per visualizzazione panoramica aula

CAM PRESET 2 Impostazione telecamera per inquadratura del monitor

CAM PRESET 3 Impostazione telecamera per inquadratura postazione docente

VOLUME Regolazione del volume dell'impianto

Inoltre, da collegare al PC docente, il microfono con visibili i pulsanti per alzare, abbassare il volume, ed il mute:

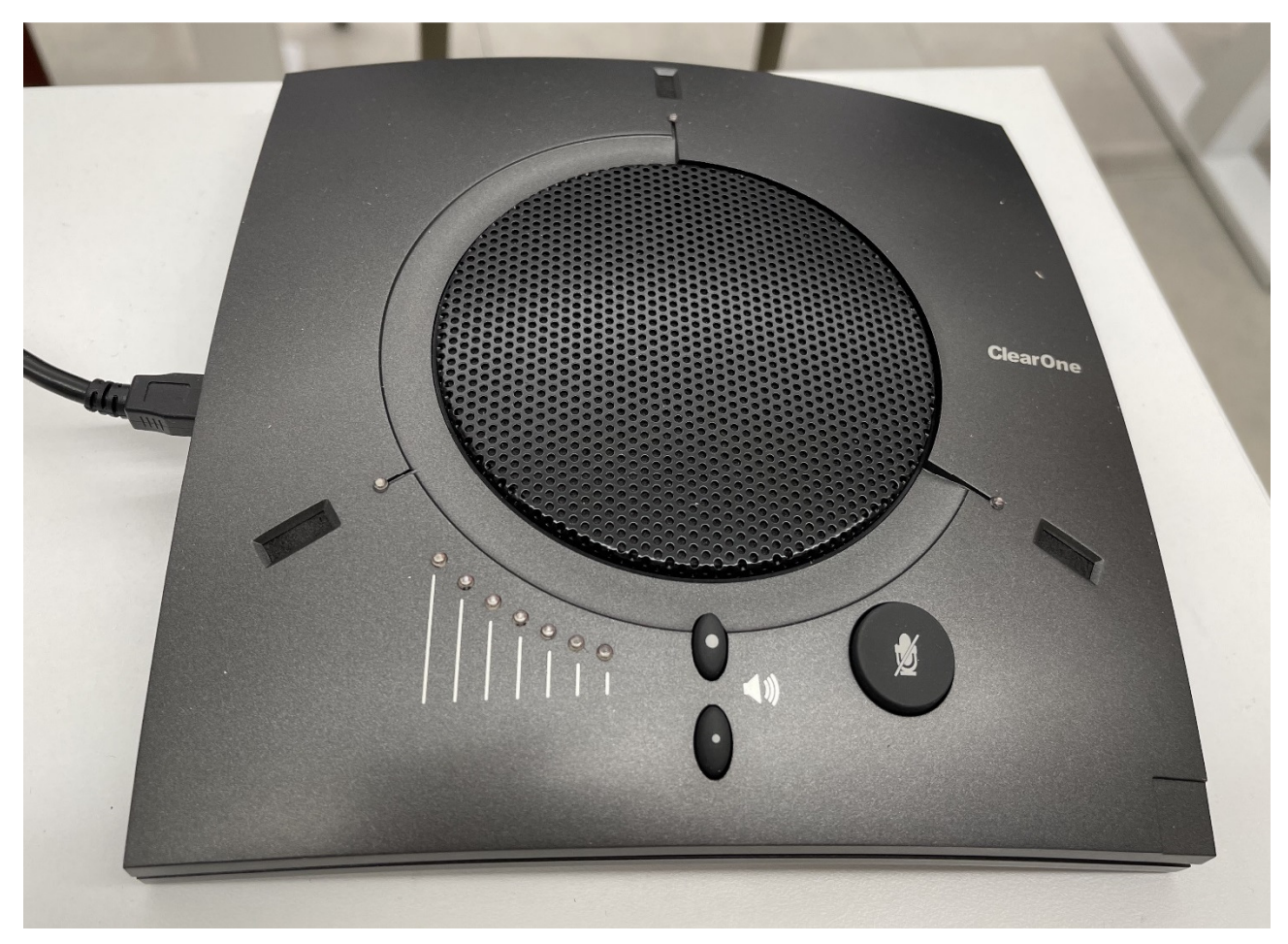

Il monitor interattivo è touch screen ed una volta acceso richiede la scelta dell'utente: selezionare AULA.

Per accedere al menù selezionare una delle due freccette laterali.

Comparirà la schermata di seguito

## CLEVERTOUCH<sup>S 166455</sup>

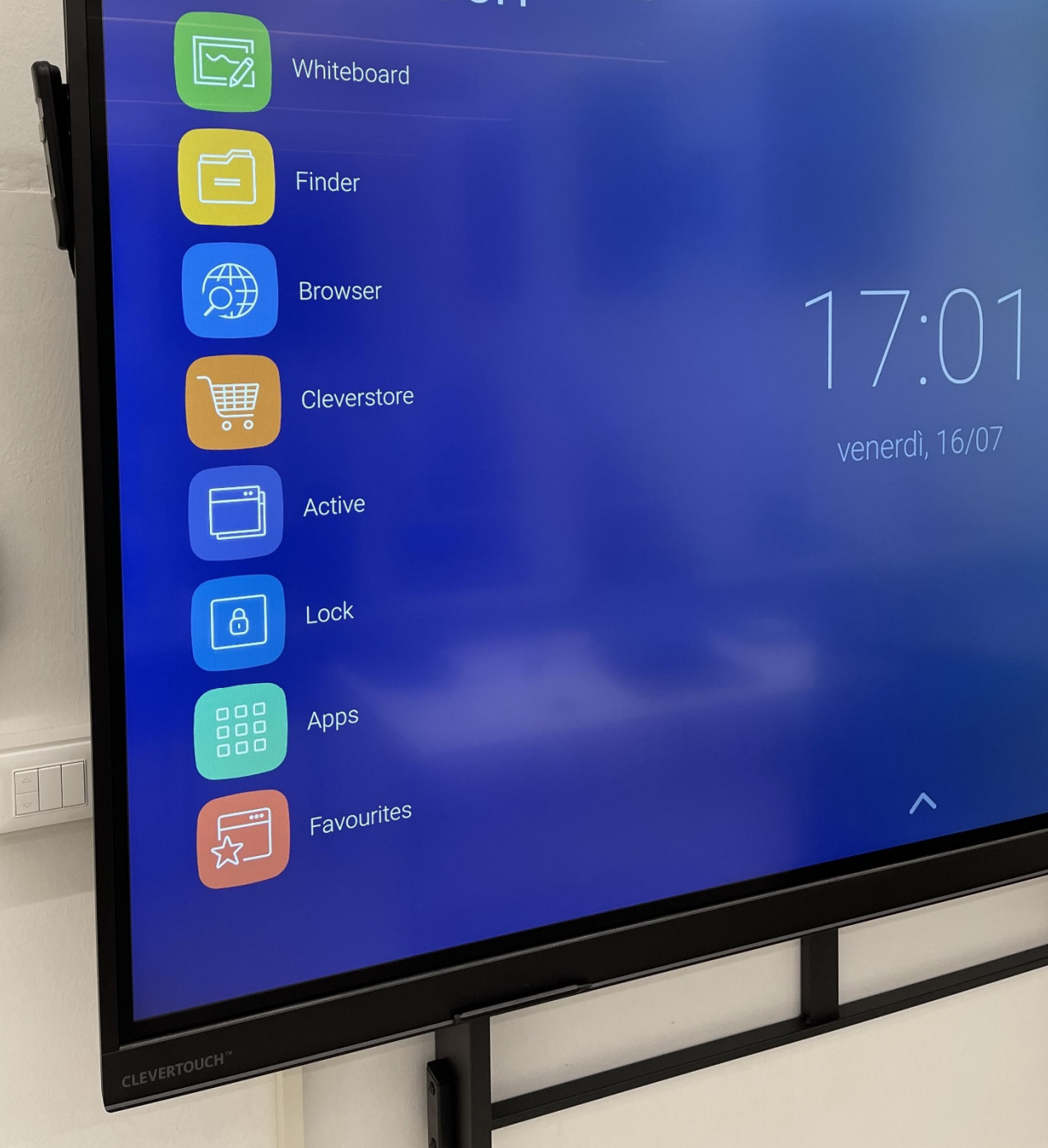

Delle opzioni disponibili quelle di interesse sono: Apps: permette l'utilizzo di alcune app di utilizzo comune

Browser: lancia un programma per l'accesso a internet Whiteboard: lancia una lavagna interattiva

Infine sulla scrivania si trovano i cavi per il collegamento del sistema al computer docente: HDMI (audio/video), USB (telecamera) ed USB (microfono)

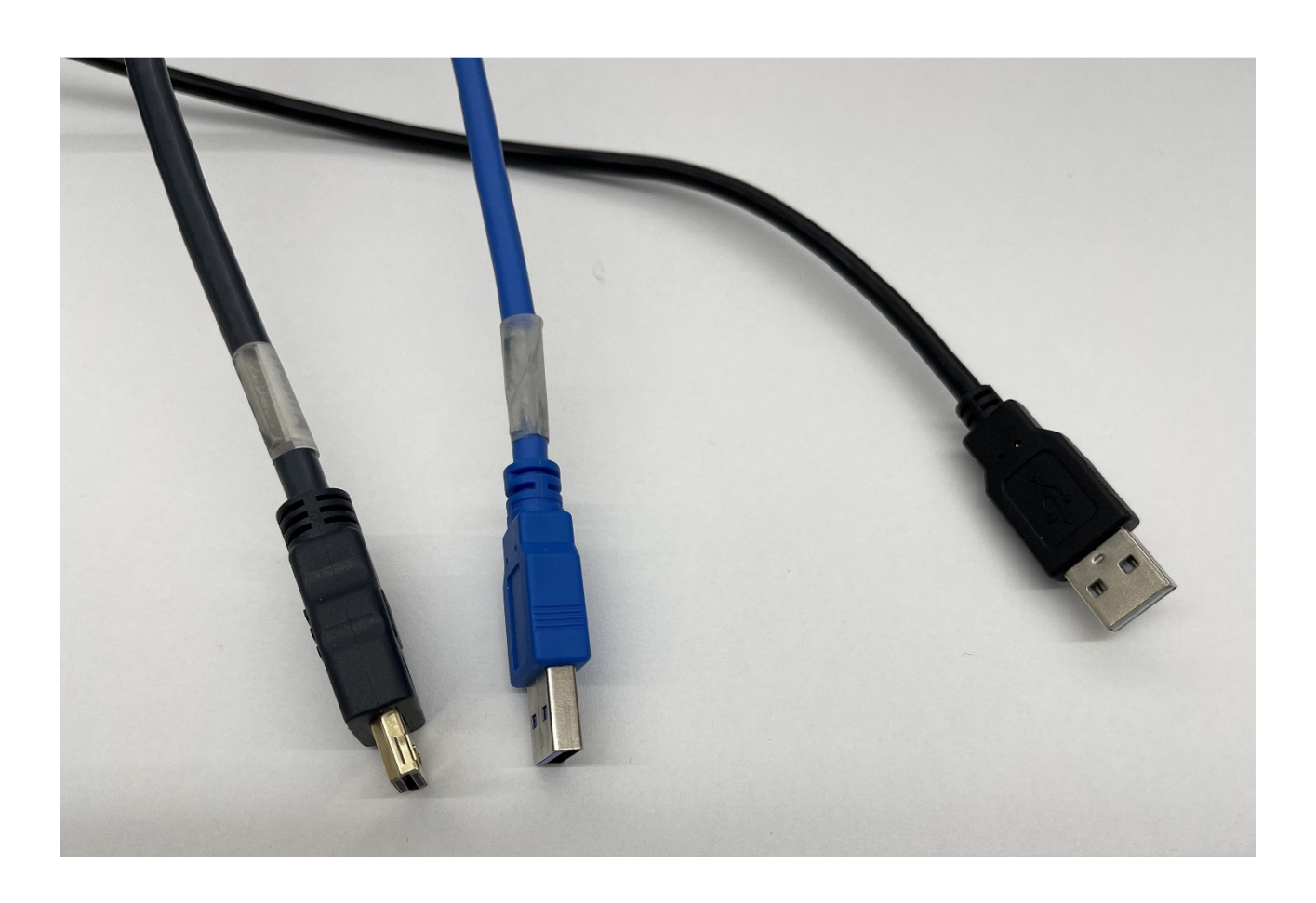

Le aule sono dotate di connessione WiFi accessibile tramite Eduroam Alle postazioni studente si accede tramite le credenziali SSO di Ateneo Per l'utilizzo con ZOOM una volta aperto il programma sul proprio computer selezionare: Microfono Chat 150 Speaker (Oratore) Univ\_HDMI\_PCM Videocamera Angekis NDI-FHD20